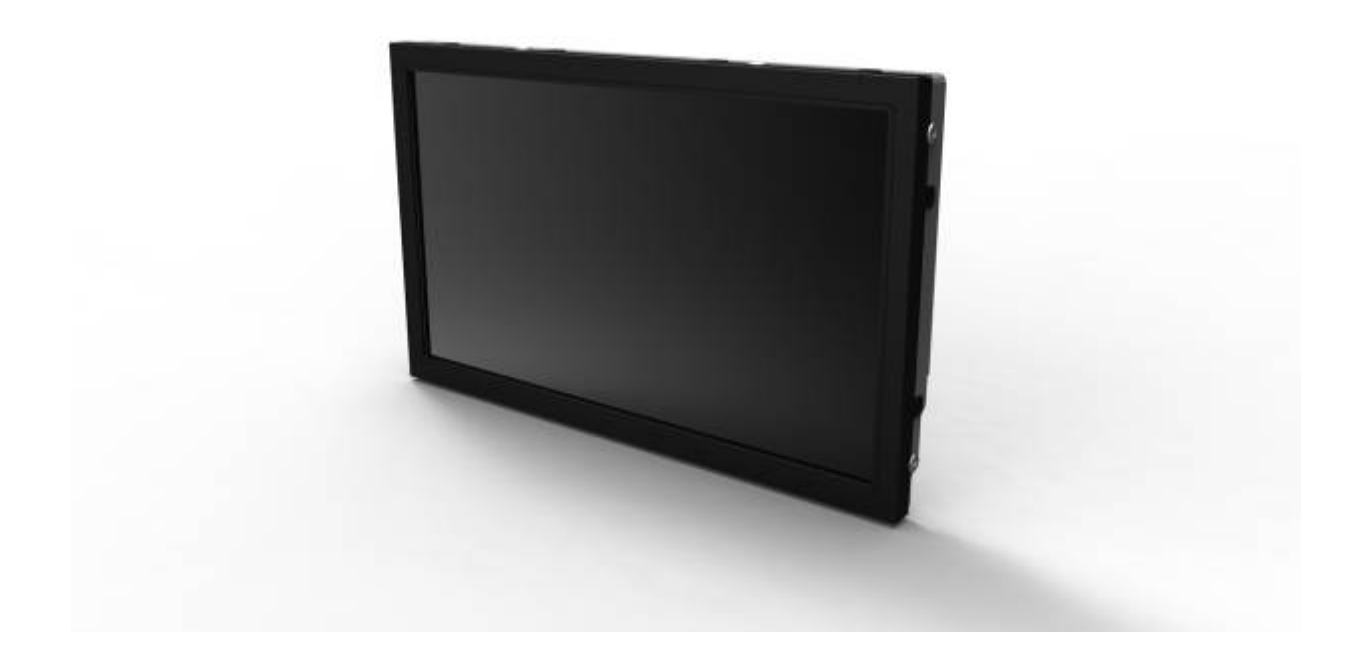

## **Manual del Usuario Monitor Táctil Elo TouchSystems 1940L**

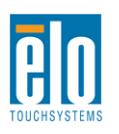

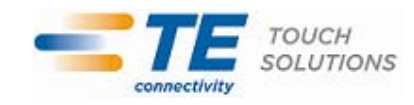

#### **Copyright © 2012 Tyco Electronics Corporation, compañía de TE Connectivity Ltd. Reservados todos los derechos.**

Ninguna parte de esta publicación puede ser reproducida, transmitida, transcrita, almacenada en un sistema de recuperación, o traducida a ningún idioma o lenguaje de computación, de manera alguna o por cualquier medio, incluyendo, entre otros, medios electrónicos, magnéticos, ópticos, químicos, manuales u otros, sin la autorización previa por escrito de Tyco Electronics.

#### **Aviso Legal**

La información en este documento está sujeta a cambios sin previo aviso. Tyco Electronics Corporation y sus Afiliados en la unidad de negocio de Soluciones Táctiles en la familia de empresas de TE Connectivity Ltd. (a título colectivo "TE") no efectúan declaraciones ni garantías en relación con el contenido del presente documento y rechazan específicamente toda garantía implícita de comerciabilidad o adecuación a una finalidad concreta. TE se reserva el derecho a revisar esta publicación y hacer cambios periódicos en su contenido, sin obligación alguna por parte de TE de notificar tales revisiones o cambios a persona alguna.

#### **Reconocimiento de marcas comerciales**

AccuTouch, Elo (logotipo), Elo TouchSystems, IntelliTouch, TE Connectivity y TE (logotipo) son marcas comerciales del la familia de empresas de TE Connectivity Ltd. Windows es una marca comercial del grupo de empresas Microsoft. Otros nombres de productos mencionados en el presente documento pueden ser marcas comerciales o marcas comerciales registradas de sus respectivas empresas. Tyco Electronics no posee interés alguno en marcas comerciales distintas a las suyas.

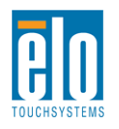

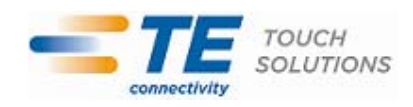

# **Índice**

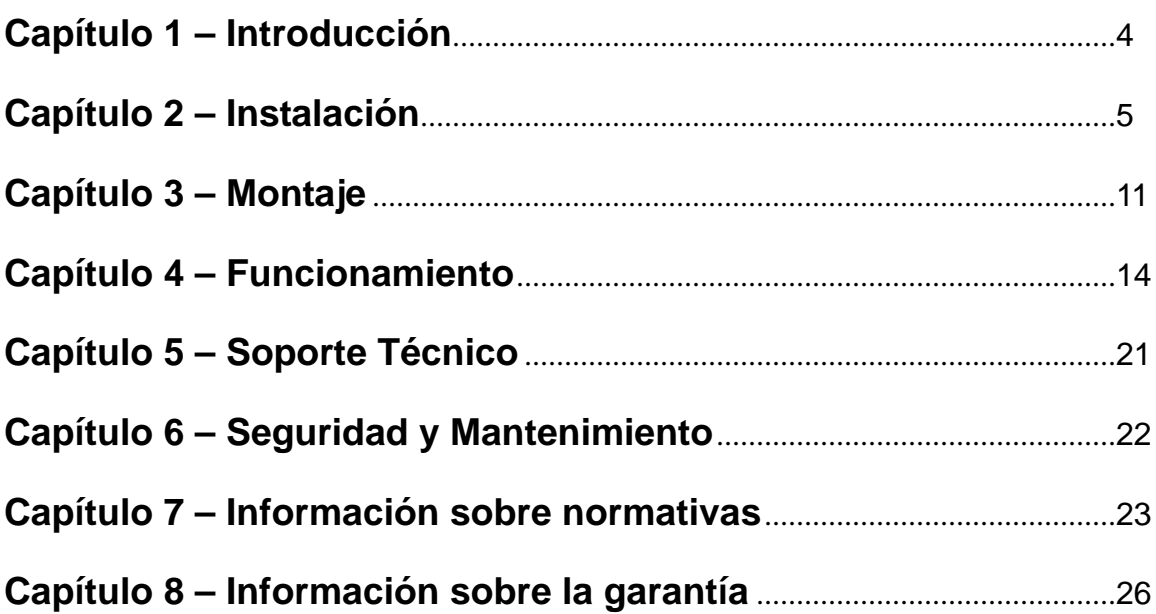

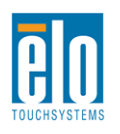

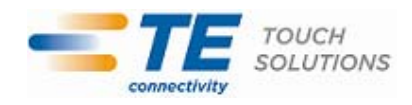

## Capítulo 1 - Introducción

#### **Descripción del producto**

Su nuevo monitor táctil combina el rendimiento fiable de los productos de Elo TouchSystems con los últimos avances en tecnología táctil y diseño de pantallas. Esta combinación de características crea un flujo natural de información entre el usuario y el monitor táctil.

Este monitor táctil de pantalla panorámica incorpora un panel LCD con transistor de película fina de matriz activa en color de 24 bits, que ofrece un rendimiento de visualización de alta calidad. Su resolución HD de 1368 x 768 píxeles es adecuada para visualizar tanto gráficos como imágenes. Su retroiluminación LED reduce sensiblemente el consumo de energía y elimina el mercurio (por contraposición a los paneles con retroiluminación CCFL). Otras características que mejoran el rendimiento de este monitor LCD son la compatibilidad Plug & Play y los controles de visualización en pantalla (OSD).

#### **Precauciones**

Siga todas las advertencias, las precauciones y el mantenimiento recomendados en este manual del usuario para prolongar al máximo la vida útil de la unidad e impedir riesgos para la seguridad del usuario. Consulte el capítulo Seguridad y Mantenimiento si desea obtener más información.

Este manual contiene información que es importante para la instalación y el mantenimiento apropiados de la unidad. Antes de instalar y encender su nuevo monitor táctil, lea íntegramente este manual, en especial los capítulos Instalación, Montaje y Funcionamiento.

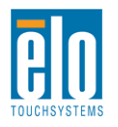

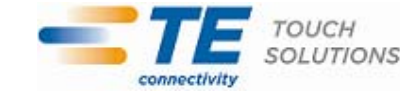

## Capítulo 2 – Instalación

### **Desembalaje del monitor táctil**

Abra el embalaje y verifique que los siguientes componentes se encuentran presentes:

- Monitor táctil con funda protectora para el frontal
- CD de Elo Touchtools y CD de Manuales del Usuario
- Guía de instalación rápida
- Folleto informativo sobre normativas en japonés
- Cable DVI (en función del modelo adquirido)
- Cable VGA
- Cable USB
- Mando a distancia OSD

#### **Panel de conectores e interfaces**

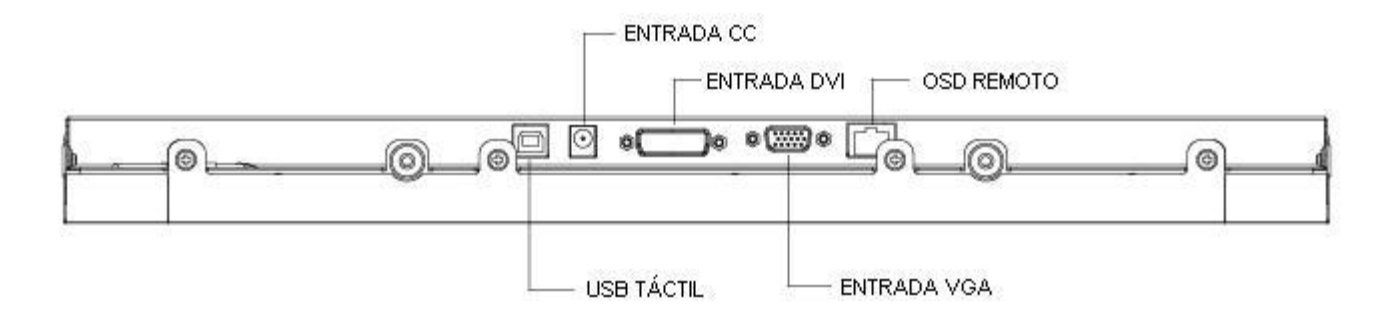

### **Conexiones del monitor táctil**

- 1. Conecte los cables de vídeo DVI o VGA entre los conectores de entrada DVI/VGA del monitor y la fuente de vídeo DVI/VGA respectivamente. Apriete los tornillos del cable de vídeo para obtener un rendimiento óptimo.
- 2. Conecte el cable táctil USB entre el conector USB del monitor y el puerto USB del ordenador.
- 3. Conecte el cable de alimentación de 12 V CC al conector de entrada de corriente del monitor.
- 4. El monitor táctil se suministra ENCENDIDO, por lo que deberían mostrarse imágenes ya en su monitor.

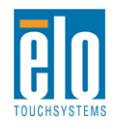

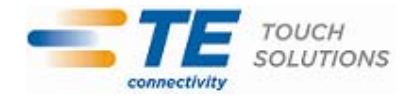

Se requiere instalar software para que el monitor táctil funcione con el ordenador.

Los controladores para los sistemas operativos Windows 7, XP, Vista, WePOS y Server 2003 y 2008 de 32 bits se incluyen en un CD con el monitor táctil.

Visite el sitio web de Elo TouchSystems, www.elotouch.com, para obtener:

- Las versiones más actualizadas de los controladores táctiles
- Información adicional sobre controladores táctiles
- Guías de instalación detalladas para controladores táctiles
- Controladores táctiles para otros sistemas operativos

Inserte el CD de Elo TouchTools en la unidad de CD-ROM del ordenador. El CD debería ejecutar automáticamente la aplicación Elo TouchTools. Seleccione "Install Driver For This Computer" (instalar el controlador para este ordenador):

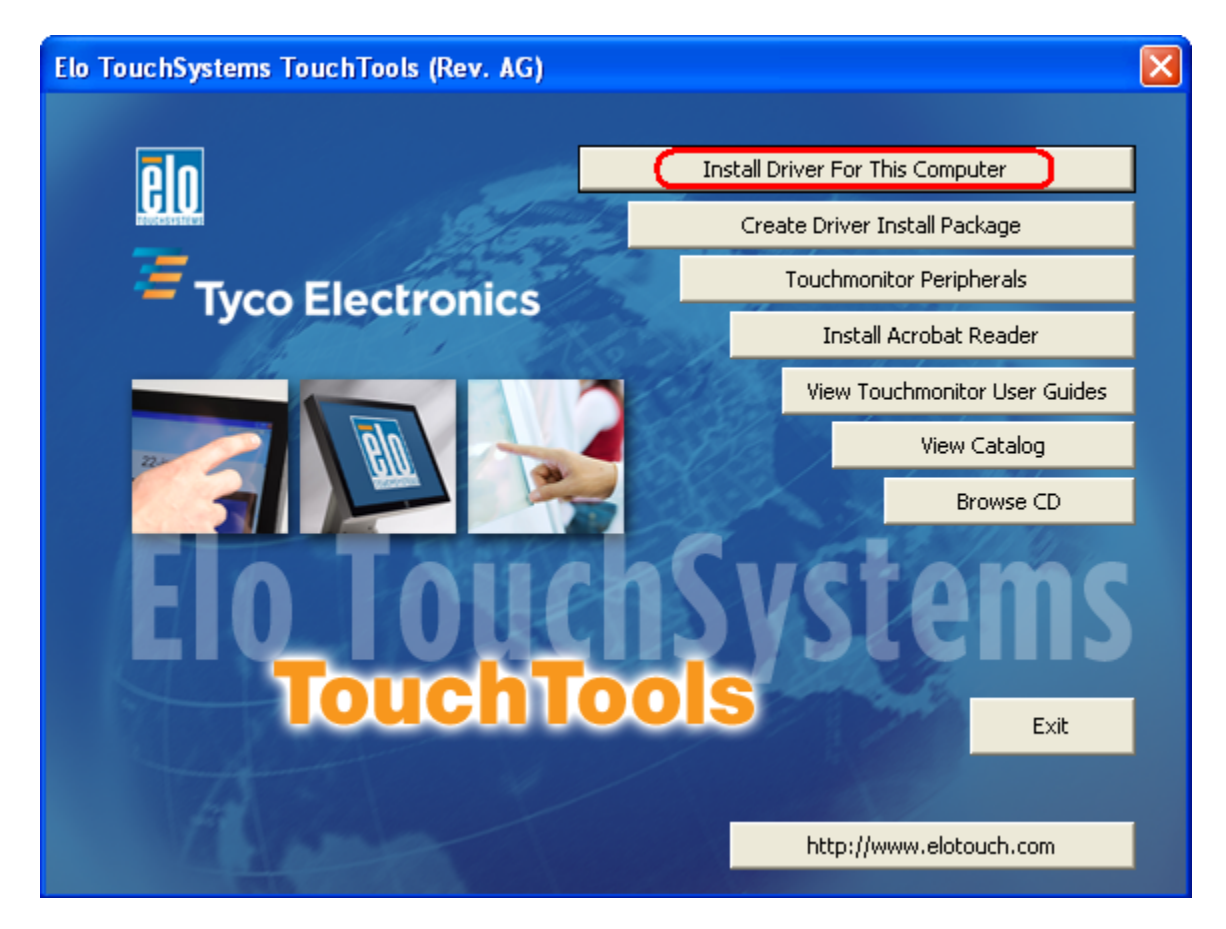

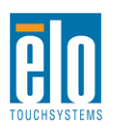

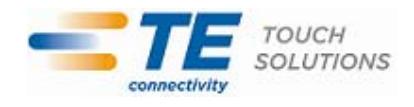

Para instalaciones en Windows XP, Vista, Server 2003, Server 2008 y WEPOS, seleccione la opción "Install USB Touchscreen Drivers" (instalar controladores de pantalla táctil USB) cuando se le solicite:

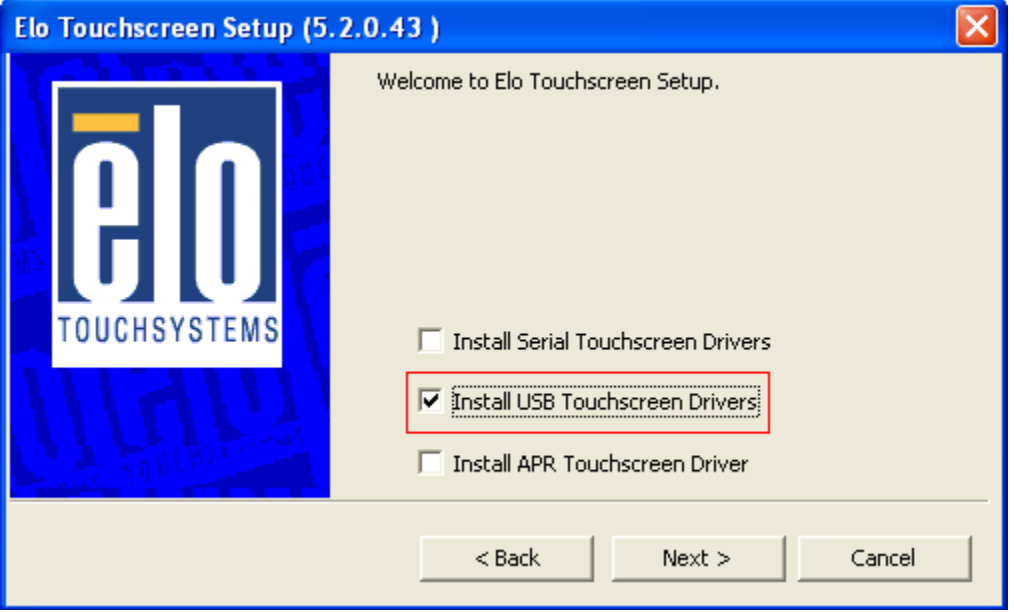

Para instalaciones en Windows 7, marque la casilla "Install driver" (instalar controlador) bajo "Elo USB Interfaces – Other Touchscreens" (interfaces USB de Elo – otras pantallas táctiles).

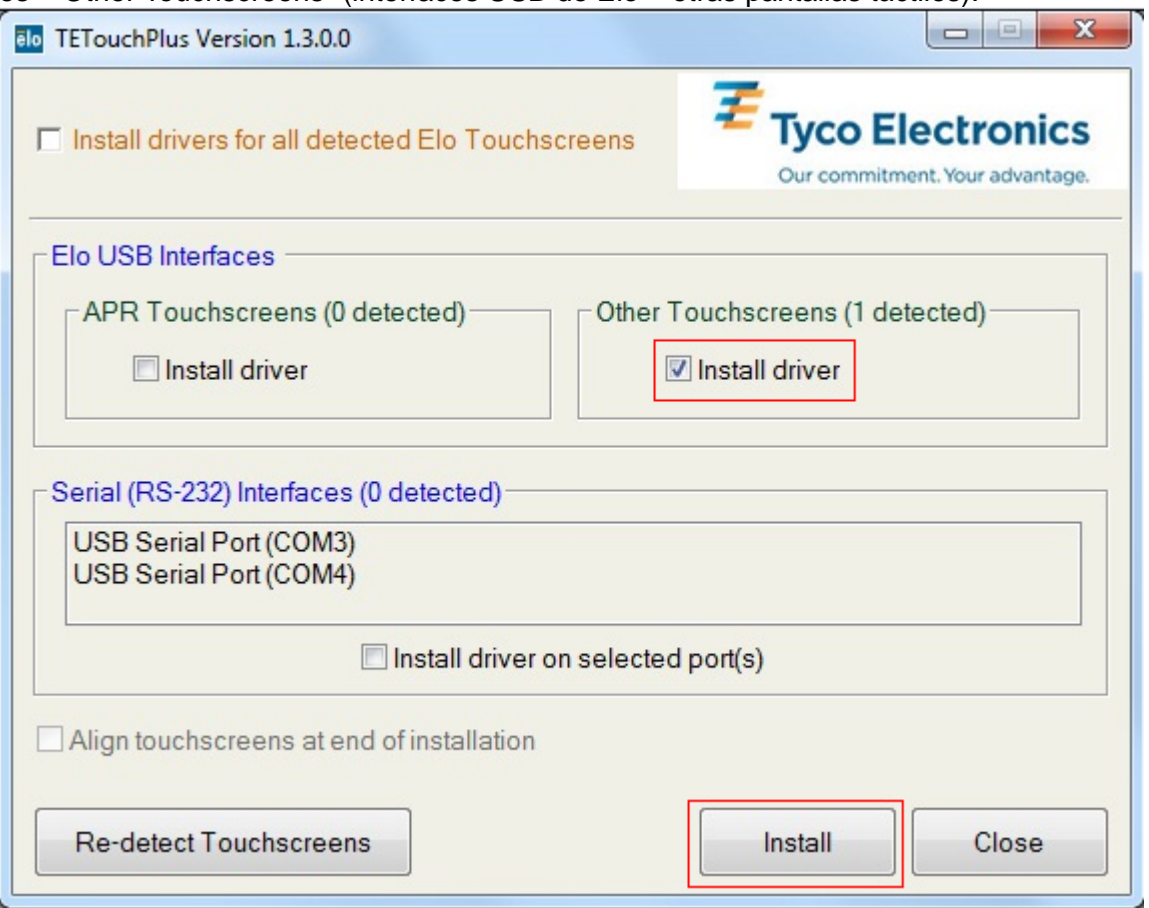

Tras aceptar el acuerdo de licencia de usuario final, los controladores terminarán de instalarse. Reinicie el ordenador una vez completada la instalación.

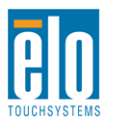

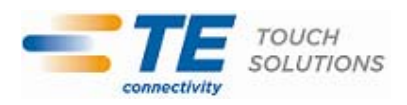

### **Instalación del controlador táctil y la tecnología de pantalla táctil IntelliTouch Plus**

\*Soporte multitáctil \*USB \*Monitor único \*SOLO Windows 7

Siga las instrucciones en pantalla para completar la instalación del controlador para el sistema Windows 7.

- 1. Introduzca el CD-ROM de Elo en la unidad de CD-ROM del ordenador.
- 2. Se ejecuta EloSetup.
- 3. Seleccione "Install Driver For This Computer" (instalar el controlador para este ordenador).
- 4. Haga clic en "Install drivers for all other Elo USB interfaces" (instalar controladores para las demás interfaces USB de Elo).
- 5. Haga clic en el botón "**Install**" (instalar).

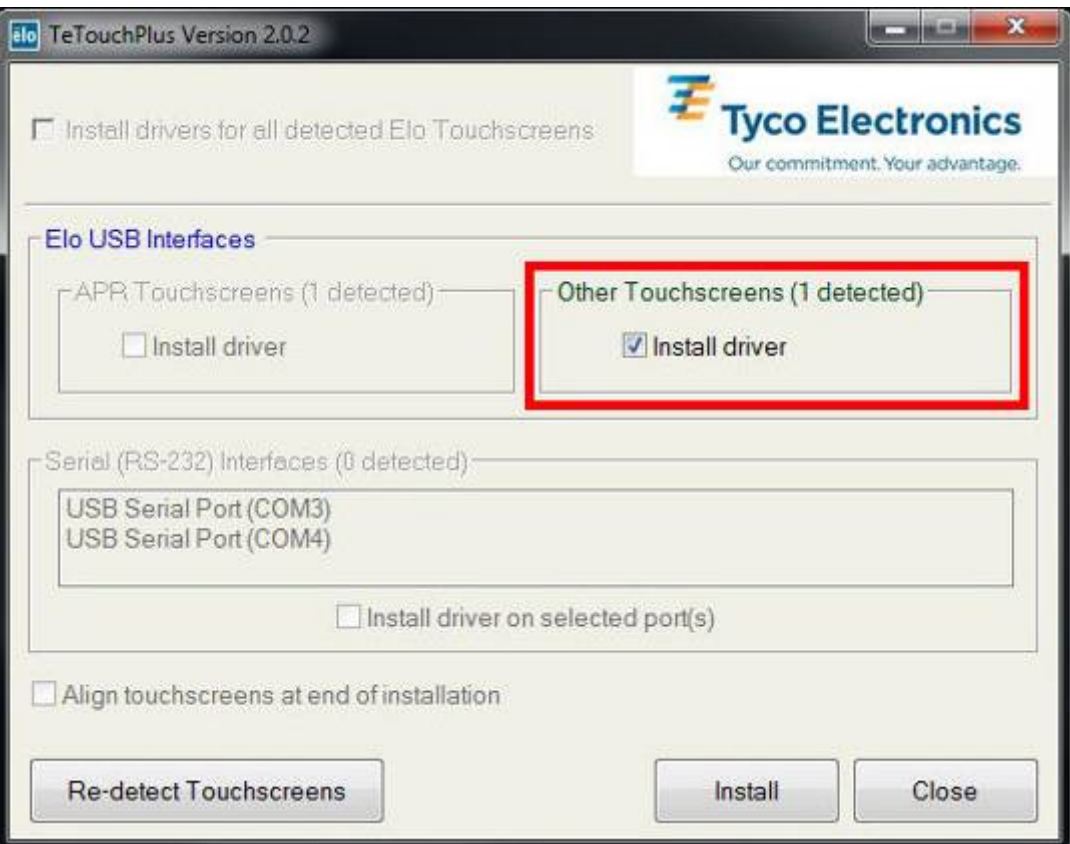

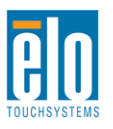

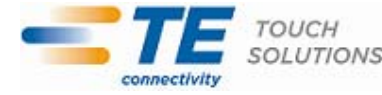

#### 6. Examine y acepte el contrato de licencia.

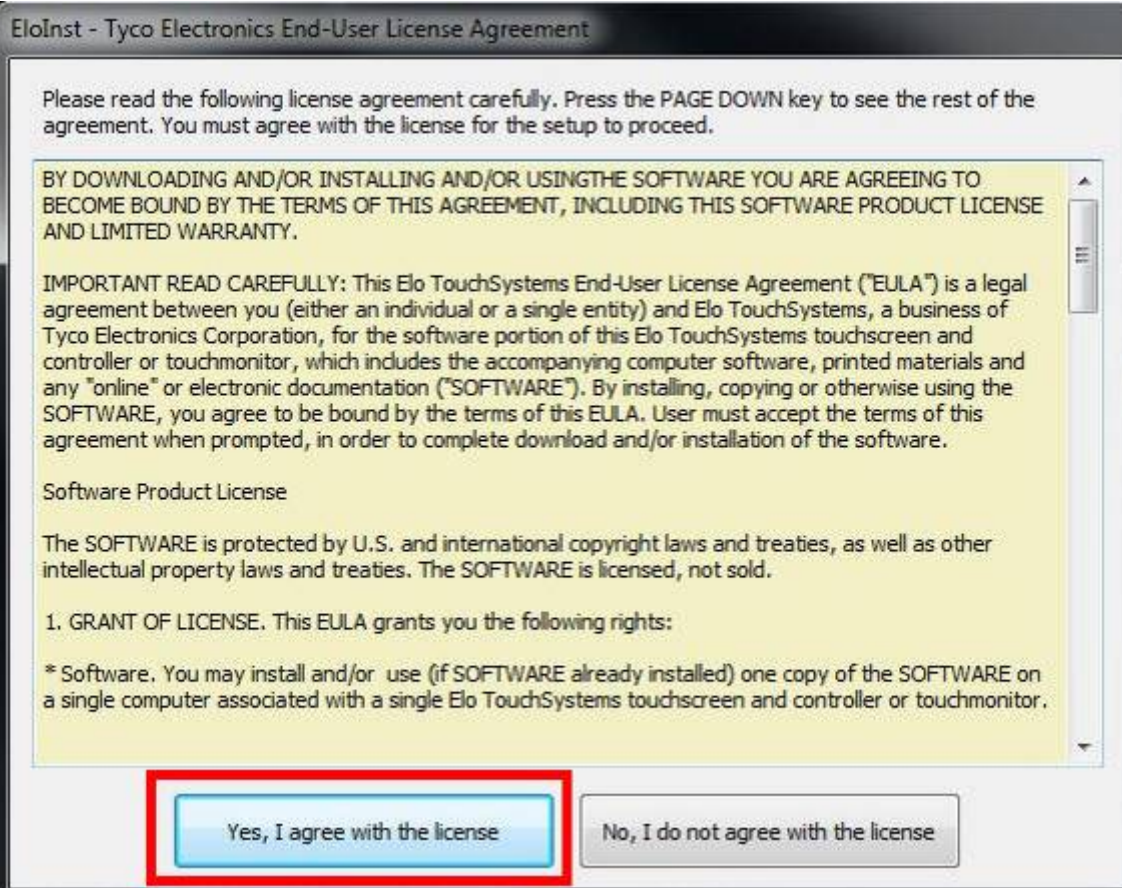

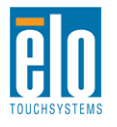

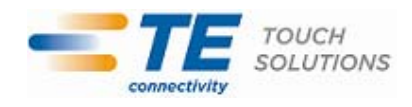

7. La instalación del controlador táctil se ha completado.

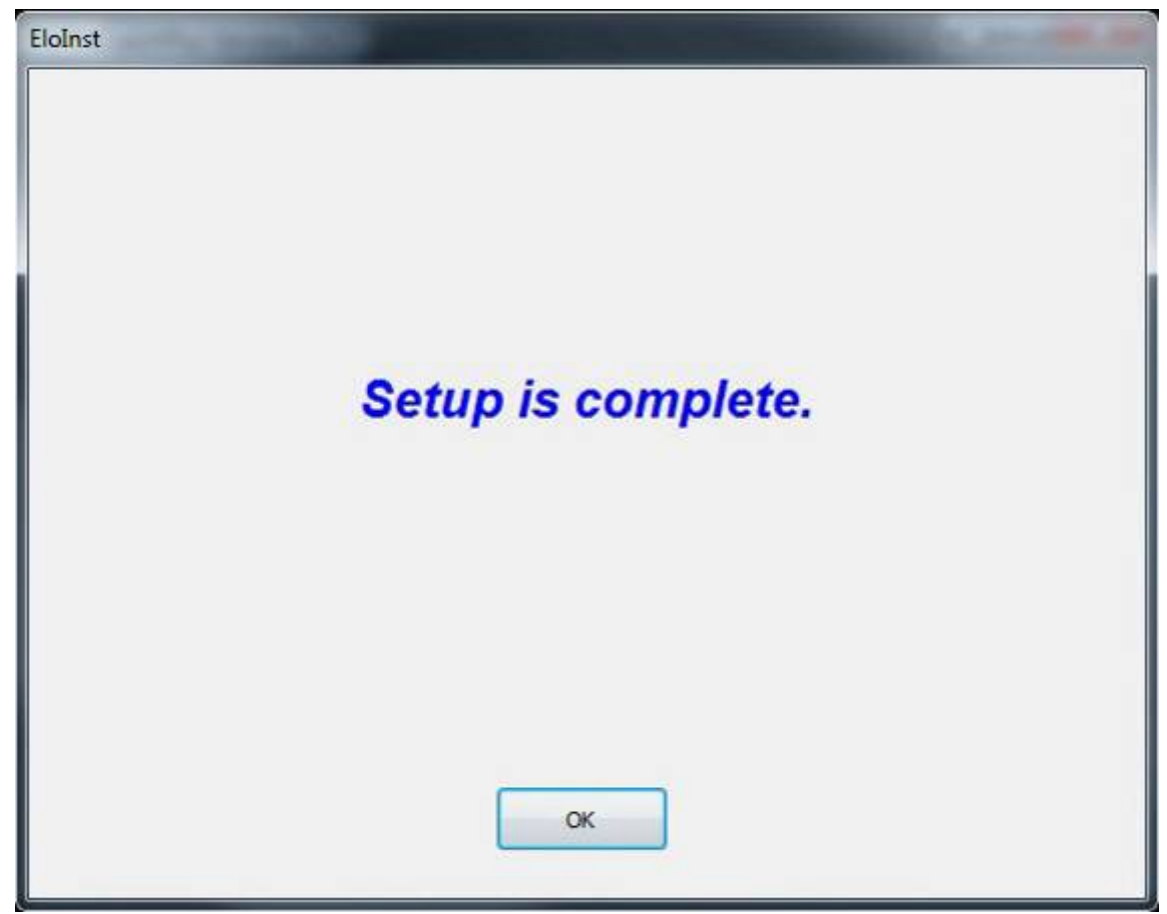

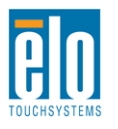

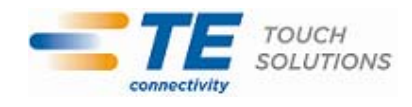

## Capítulo 3 - Montaje

### **Información general de montaje**

El texto del OSD se puede girar mediante el menú de OSD para que se adapte mejor a la orientación de montaje.

#### **Montaje VESA posterior**

Se proporciona un patrón de montaje de cuatro agujeros de 75x75mm para tornillos M4 en la parte posterior del monitor. Quite la peana con un destornillador de estrella para acceder a esta interfaz de montaje. El recuento compatible con FDMI VESA tiene el código: VESA MIS-D, 75, C.

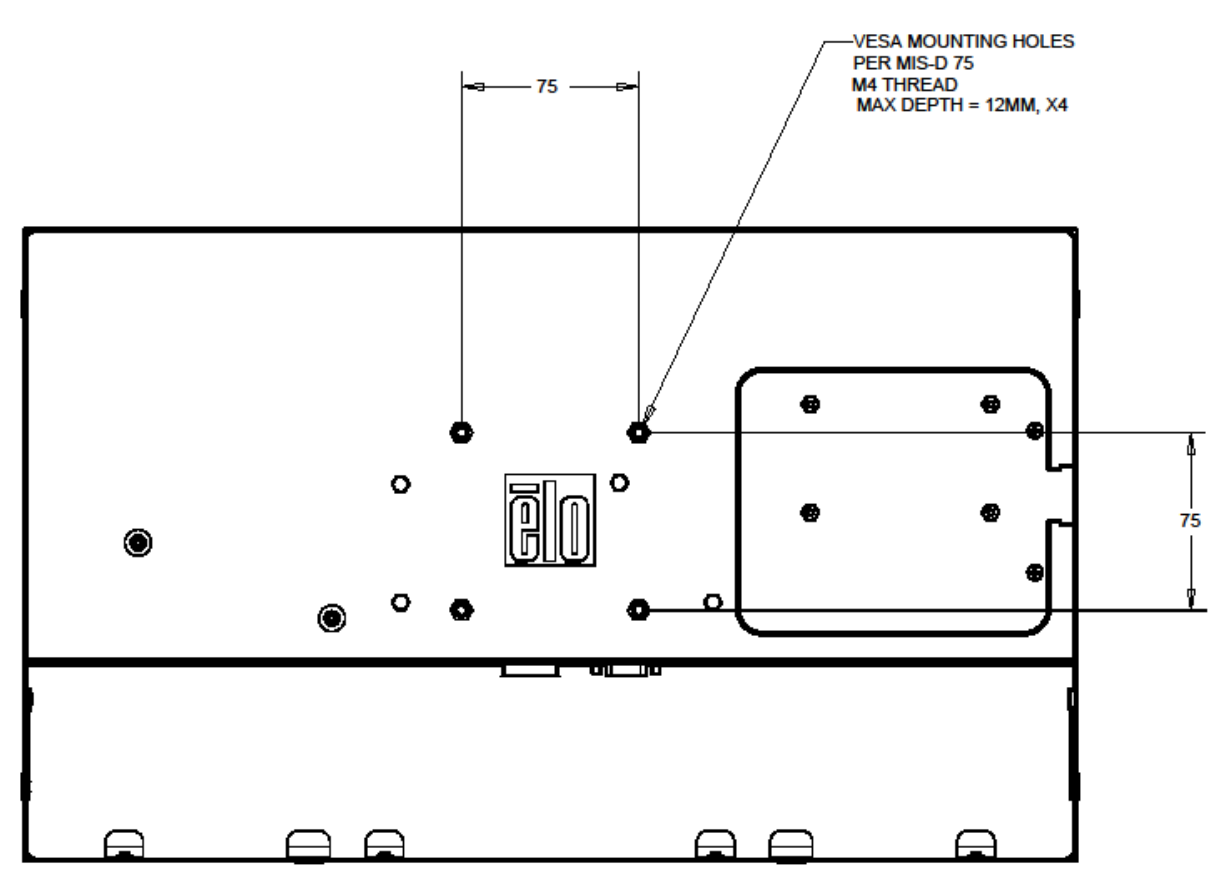

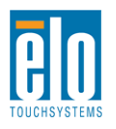

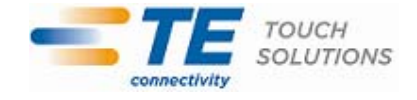

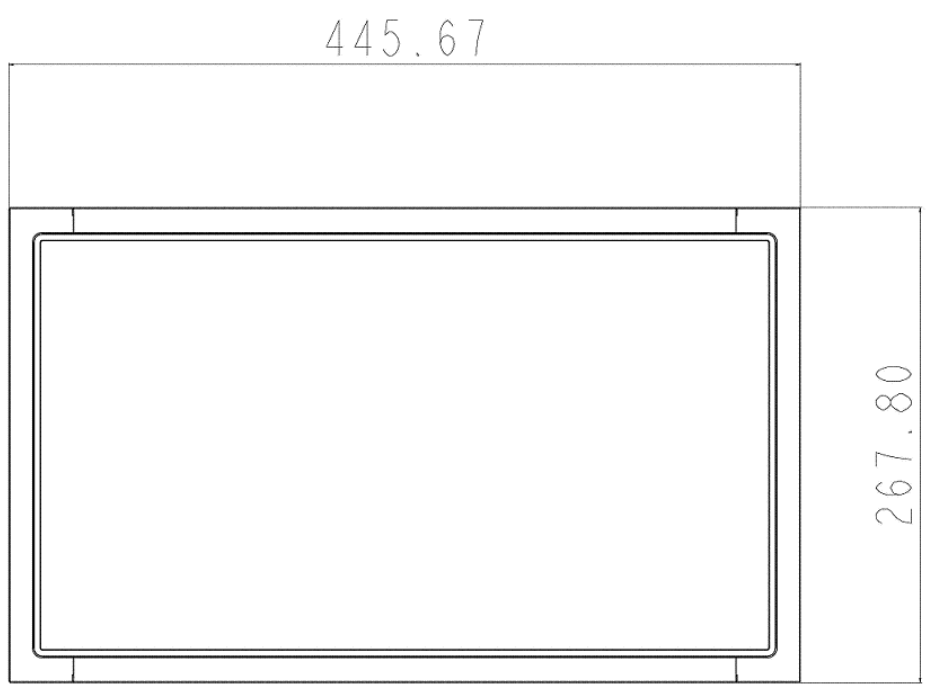

 $30ML + 1.000$ 

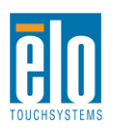

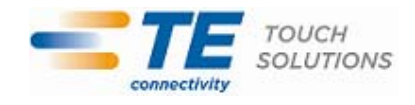

### **Montaje mediante fijaciones laterales**

Se incluyen orificios pasantes roscados en la parte lateral del monitor para montaje mediante la utilización de las fijaciones suministradas.

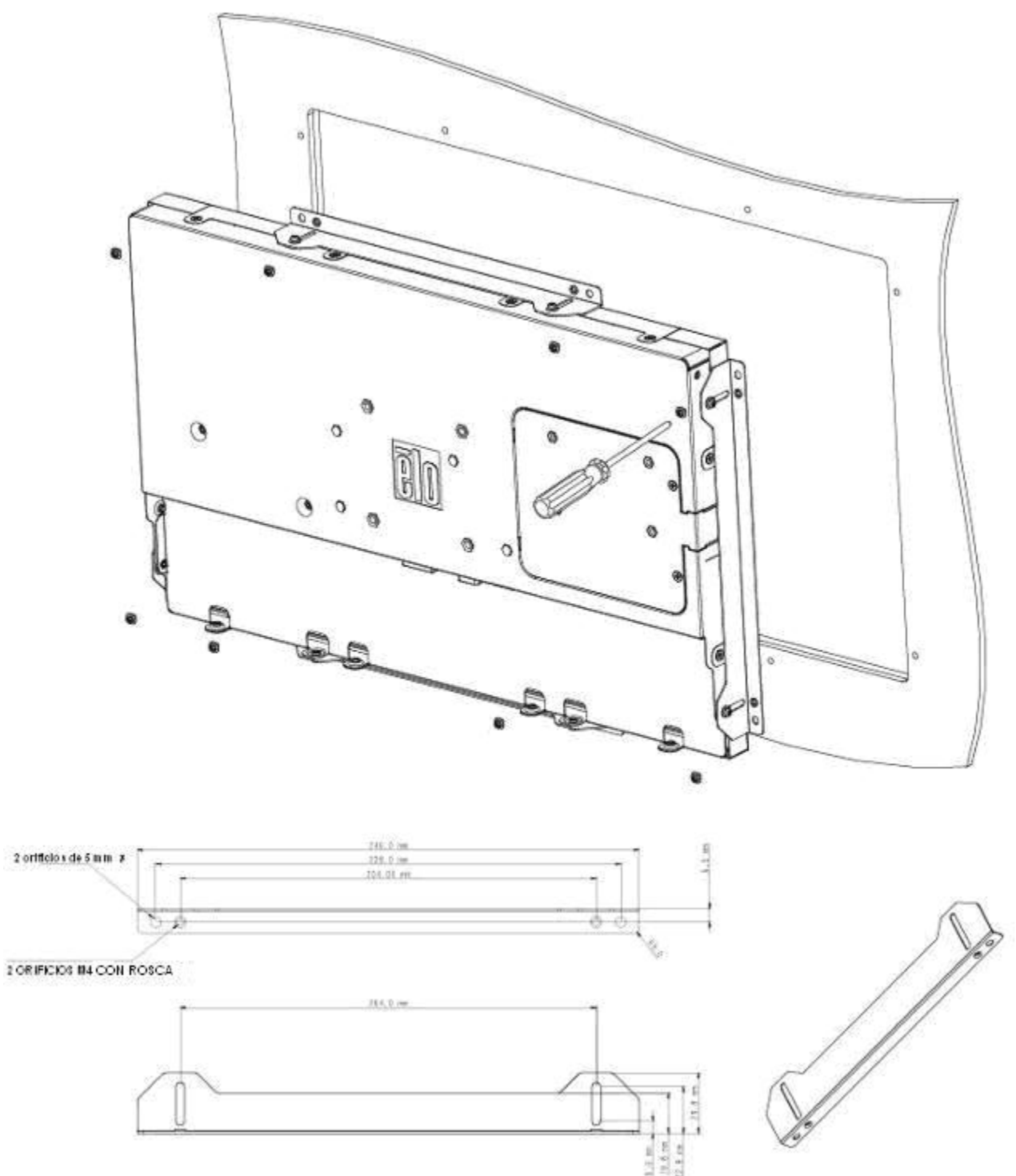

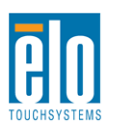

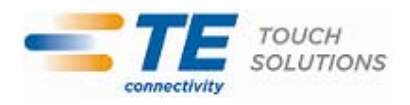

## Capítulo 4 - Funcionamiento

### **Encendido/Apagado**

Para encender o apagar el monitor táctil, pulse el botón de encendido del monitor táctil una sola vez.

El LED de estado de encendido situado en el mando OSD REMOTO funciona de acuerdo a la siguiente tabla:

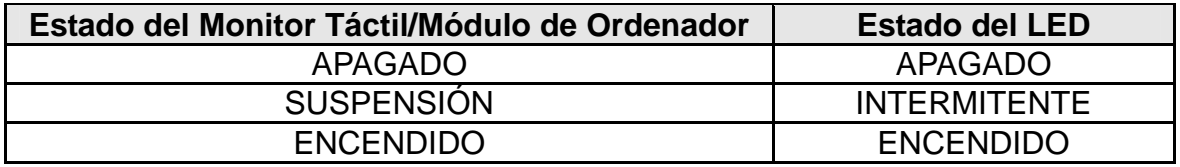

El sistema consume poca energía en los modos de SUSPENSIÓN y APAGADO. Si desea ver especificaciones de consumo de energía detalladas, consulte las especificaciones técnicas en el sitio web de Elo, http://www.elotouch.com.

Tocar la pantalla hace que el ordenador *host* conectado salga del modo de SUSPENSIÓN (al igual que mover el ratón o pulsar una tecla del teclado).

Para mejorar la fiabilidad y reducir el consumo innecesario de energía, desconecte el cable de alimentación de CA del adaptador de corriente cuando prevea periodos prolongados de desuso.

#### **Funcionalidad táctil**

El monitor táctil IntelliTouch viene calibrado de fábrica y no debería requerir calibración manual (salvo que el vídeo de entrada no esté completamente ajustado a la resolución nativa o deba calibrarse la experiencia táctil para un usuario concreto).

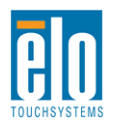

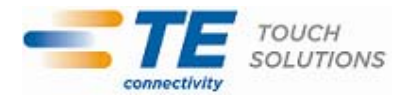

### **Tecnología de pantalla táctil IntelliTouch Plus**

Cuando se conecta a ordenadores con Windows 7, el monitor táctil puede registrar hasta 2 toques simultáneos.

Cuando se conecta a ordenadores con Windows XP, el monitor táctil puede registrar toques simples.

La pantalla táctil IntelliTouch Plus puede recalibrarse en relación a la imagen de vídeo mostrada en caso necesario mediante la función Calibration (Calibración) del panel de control del controlador de Elo.

El controlador IntelliTouch Plus solo admite monitores múltiples si todos ellos emplean tecnología IntelliTouch Plus.

Para utilizar múltiples monitores dotados de tecnología IntelliTouch Plus, haga doble clic en el icono de escritorio EloConfig para abrir la pantalla de Configuración del monitor táctil Elo.

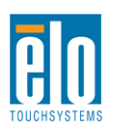

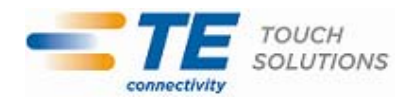

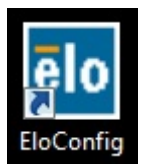

Seleccione "Match Touch to Display…" (Coincidir pulsación táctil con pantalla) para calibrar múltiples monitores.

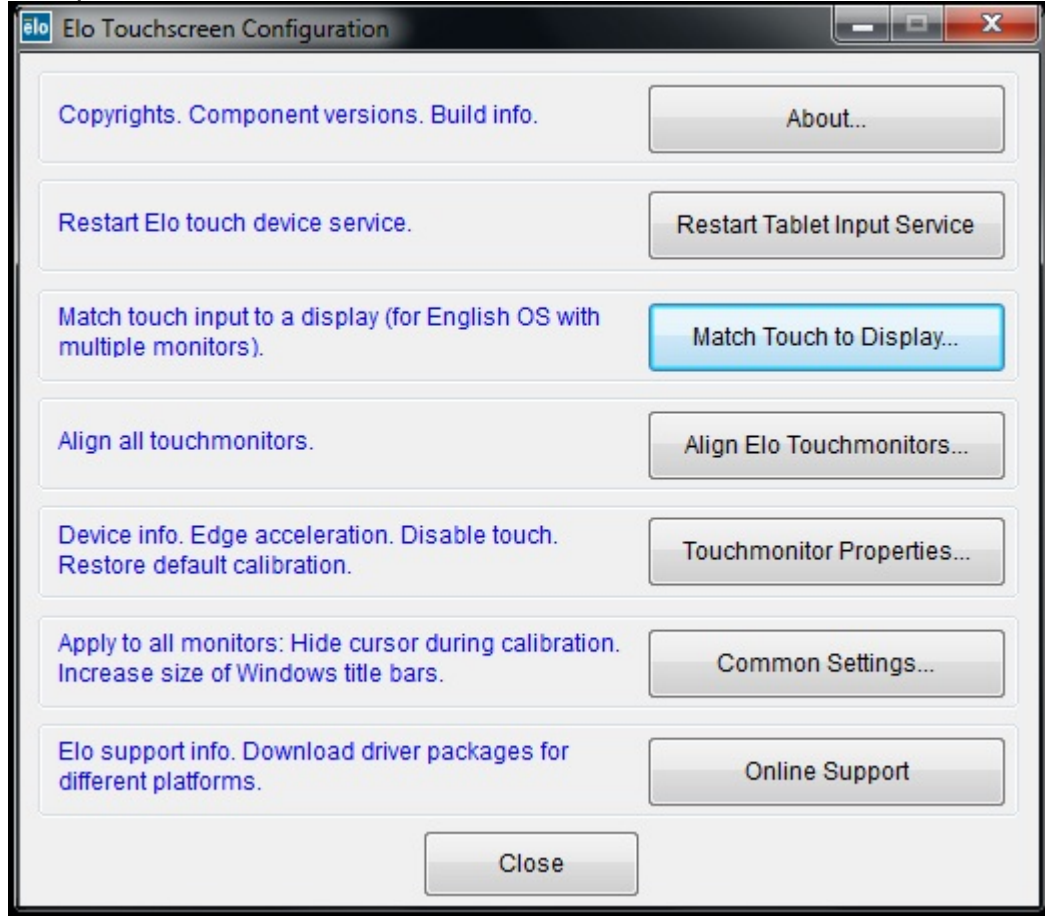

#### **Tecnología táctil capacitiva-proyectada**

Cuando se conecta a ordenadores con Windows 7, el monitor táctil puede registrar hasta 2 toques simultáneos.

Cuando se conecta a ordenadores con Windows XP, el monitor táctil puede registrar toques simples.

No se requieren controladores adicionales para que esta tecnología táctil funcione, emplea controladores HID de Windows.

No se requiere calibración para esta tecnología táctil.

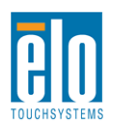

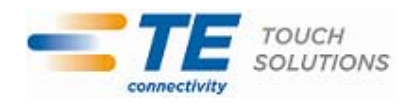

### **Soporte de gestos**

Las tecnologías IntelliTouch Plus y capacitiva-proyectada permiten varios gestos que admiten contactos simples y múltiples. Consulte el sitio web de Microsoft http://msdn.microsoft.com/enus/library/dd940543 para obtener información sobre los diversos gestos admitidos en Windows 7.

#### **Vídeo**

La resolución nativa de una pantalla es su anchura y su altura medidas en número de píxeles. En general, para obtener un rendimiento óptimo, las imágenes mostradas en este monitor tienen una apariencia óptima cuando la resolución de salida del ordenador coincide con la resolución nativa de este monitor, 1366 x 768 píxeles.

En el caso de resoluciones de salida del ordenador que no sean la resolución nativa, el monitor adaptará el tamaño del vídeo a la resolución nativa del panel. Ello implica estirar o comprimir la imagen de entrada en las dimensiones X e Y conforme sea necesario para que se ajuste a la resolución nativa de la pantalla. Una inevitable consecuencia de los algoritmos de conversión a escala es una pérdida de fidelidad cuando el monitor adapta el tamaño de la imagen de vídeo de salida del ordenador para que ésta se ajuste a la pantalla. Esta pérdida de fidelidad se aprecia sobre todo al ver imágenes con muchos detalles a corta distancia (por ejemplo, imágenes que contienen texto en letra pequeña).

Su monitor táctil probablemente no requiera ajustes de vídeo. Sin embargo, para vídeo VGA analógico, las variaciones en las salidas de las tarjetas gráficas podrían requerir ajustes por parte del usuario mediante los controles de OSD para optimizar la calidad de la imagen mostrada en el monitor táctil. El monitor táctil "recuerda" estos ajustes. Asimismo, para reducir la necesidad de realizar ajustes para las distintas sincronizaciones de modos de vídeo, el monitor adapta y muestra correctamente algunos de los modos de sincronización de vídeo más corrientes de la industria. Consulte las especificaciones técnicas de este monitor en http://www.elotouch.com para ver una lista de estos modos de vídeo preestablecidos.

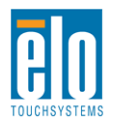

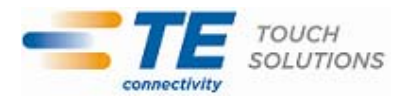

### **Visualización en pantalla (OSD)**

El mando a distancia incluye cinco botones de OSD. Estos se pueden usar para ajustar diversos parámetros de visualización.

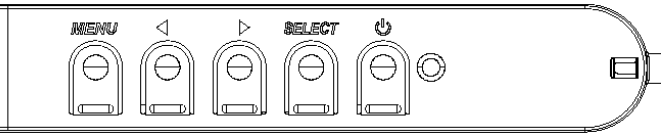

Los botones y sus funciones son:

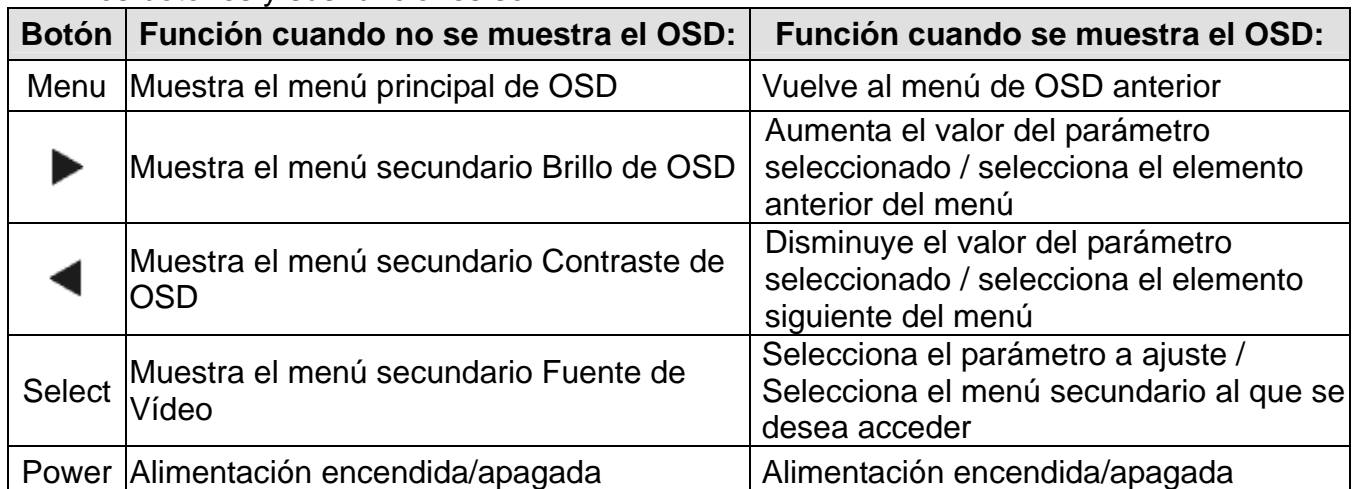

Mediante el uso de los botones de OSD se controla una interfaz gráfica de usuario en pantalla que se muestra sobre el vídeo de entrada, lo que permite ajustar intuitivamente los siguientes parámetros de visualización:

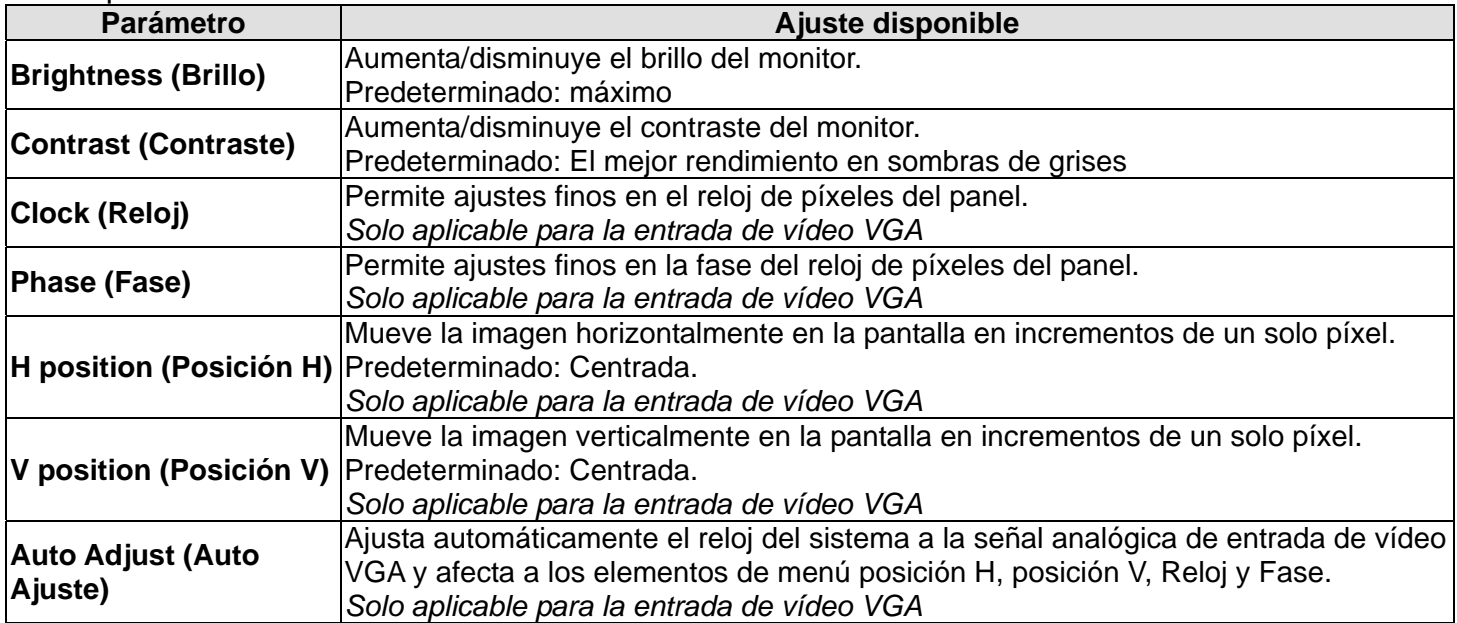

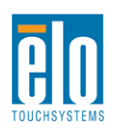

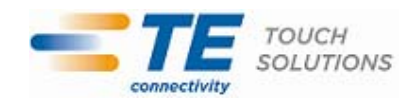

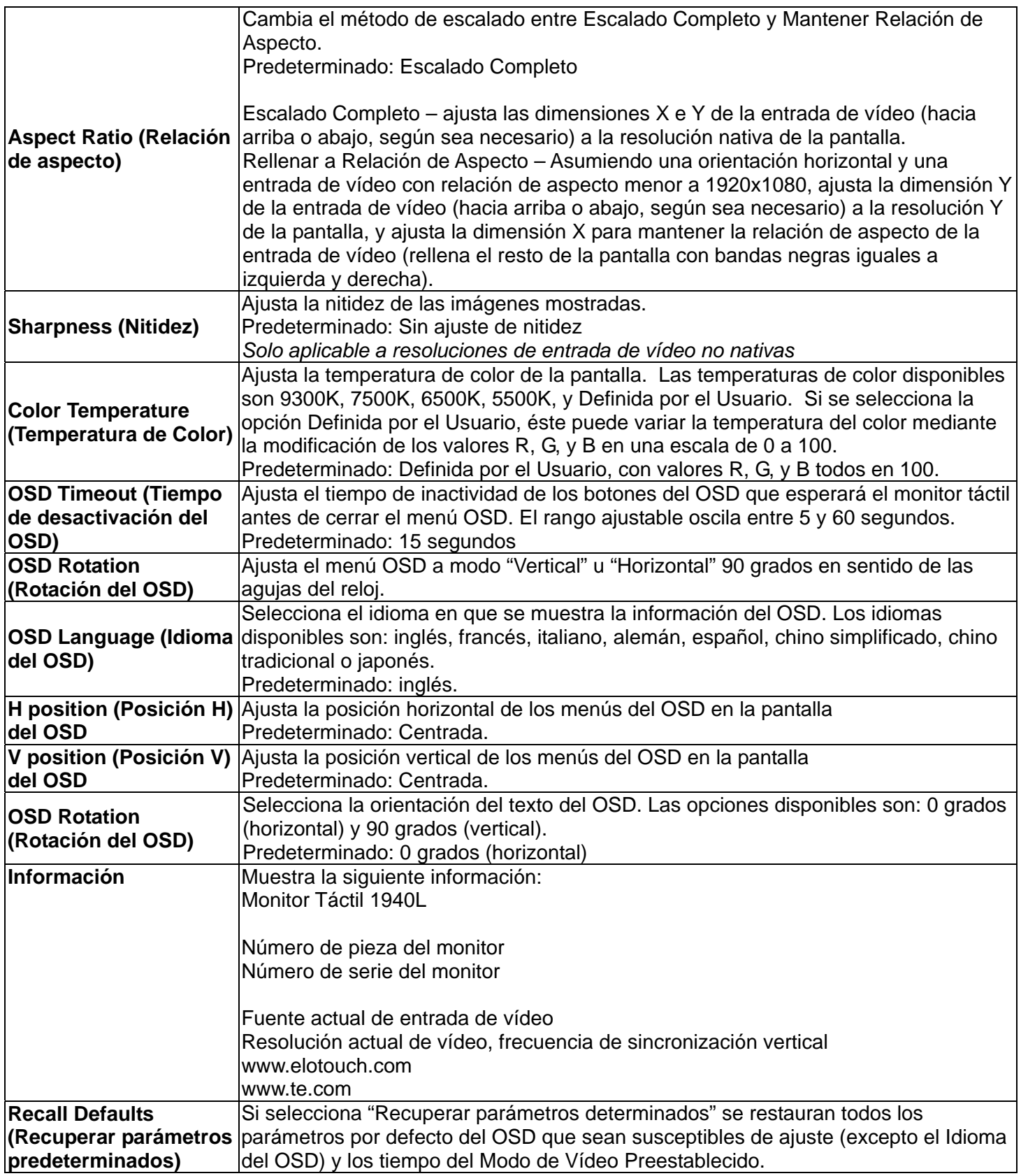

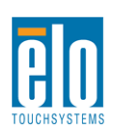

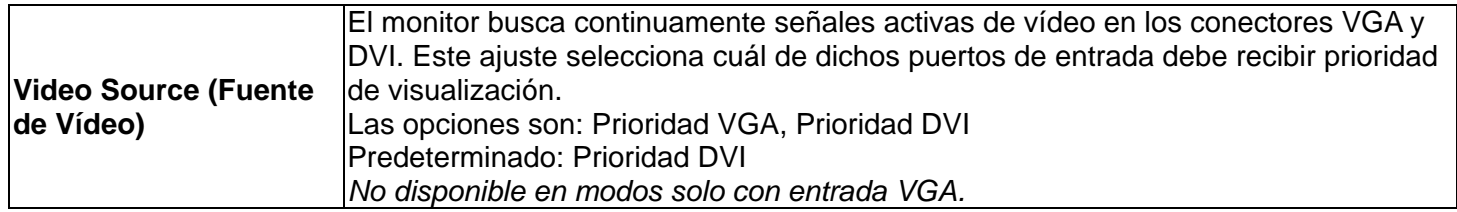

Todos los ajustes del monitor táctil realizados mediante OSD se memorizan automáticamente en cuanto se introducen. Esta característica evita tener que volver a configurar las opciones cada vez que se desenchufa o que se apaga y se enciende el monitor táctil. Si se produce un corte de electricidad, la configuración del monitor táctil no vuelve a las especificaciones predeterminadas de fábrica.

### **Bloqueos de OSD y encendido**

Mantenga pulsados los botones "Menu" (menú) y "Up" (arriba) durante dos segundos para habilitar/deshabilitar la función OSD Locking (bloqueo de OSD). Cuando esta función se halla habilitada, pulsar cualquiera de los botones Menu (menú), Up (arriba), Down (abajo) o Select (seleccionar) no produce ningún efecto en el sistema.

Mantenga pulsados los botones "Menu" (menú) y "Up" (arriba) durante dos segundos para habilitar/deshabilitar la función OSD Locking (bloqueo de OSD). Cuando esta función se halla habilitada, pulsar el interruptor de encendido no produce ningún efecto en el sistema.

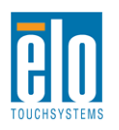

## Capítulo 5 – Soporte Técnico

Si experimenta algún problema con su monitor táctil, consulte las siguientes sugerencias. Si el problema persiste, póngase en contacto con su distribuidor local o con Atención al cliente de Elo TouchSystems.

#### **Soluciones para problemas comunes**

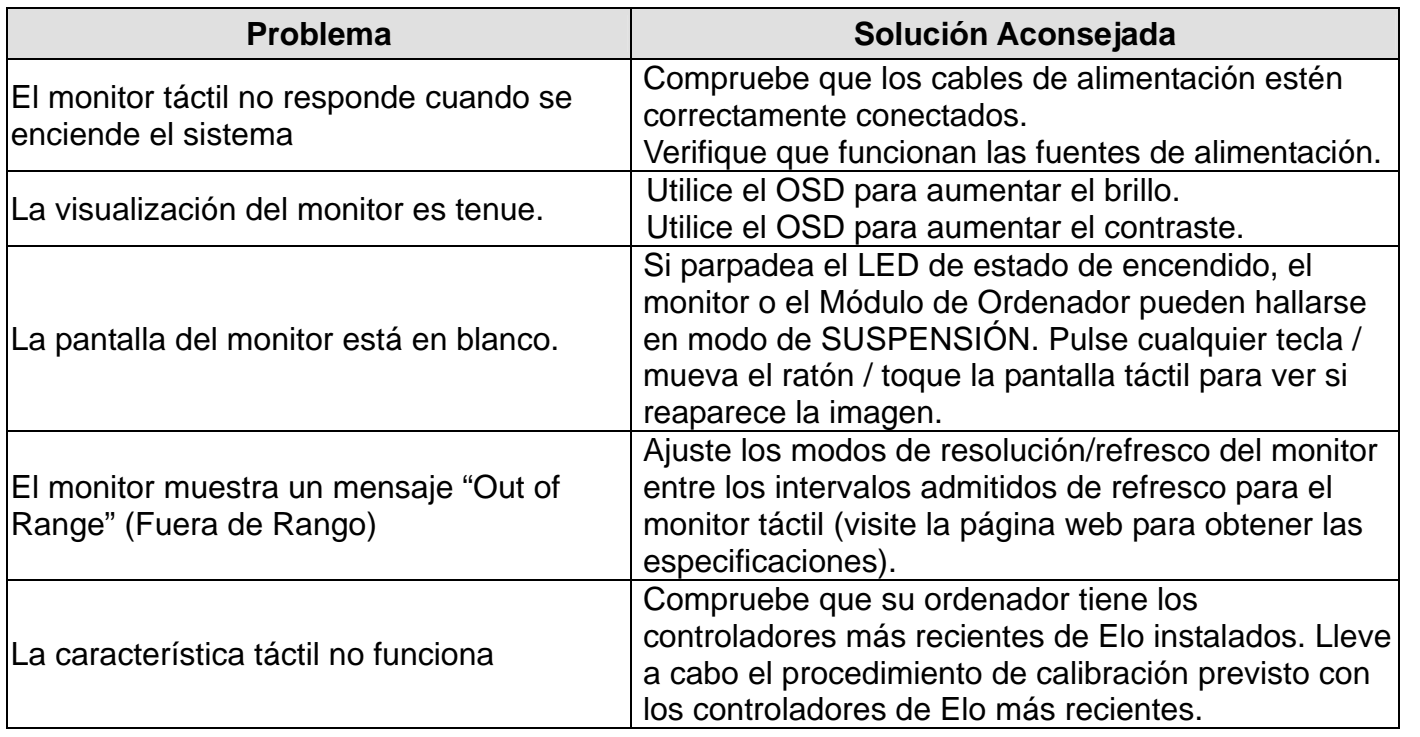

#### **Asistencia técnica**

Si desea consultar las especificaciones técnicas de este dispositivo, visite www.elotouch.com/products.

Si desea consultar la ayuda en línea, visite www.elotouch.com/go/websupport.

Si desea solicitar soporte técnico, visite www.elotouch.com/go/contactsupport.

Consulte la última página de este manual del usuario para ver los números de teléfono de soporte técnico mundiales.

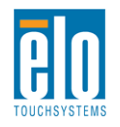

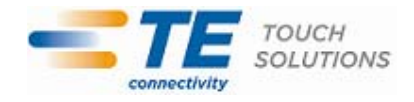

# Capítulo 6 - Seguridad y Mantenimiento

### **Seguridad**

Para evitar el riesgo de descarga eléctrica, siga todas las indicaciones de seguridad y no desmonte el monitor táctil. No hay nada en la unidad que el usuario pueda reparar.

Las ranuras ubicadas a los lados y en la parte superior de la carcasa del monitor táctil sirven para ventilación. No bloquee las ranuras de ventilación ni inserte nada en ellas.

Asegúrese de que la instalación está equipada para mantener las condiciones ambientales especificadas que se enumeran en el capítulo Especificaciones Técnicas.

#### **Cuidado y manejo**

Los siguientes consejos le ayudarán a mantener el funcionamiento de su ordenador táctil en un nivel óptimo.

- Desconecte el cable de alimentación de CA antes de limpiar el producto.
- Para limpiar la carcasa de la pantalla, use un paño ligeramente humedecido con un detergente suave.
- Es importante que mantenga la unidad seca. No vierta líquido en o sobre ella. Si le entra líquido, haga que un técnico de mantenimiento cualificado la revise antes de encenderlo de nuevo.
- No limpie la pantalla con un trapo ni una esponja que puedan rayar la superficie.
- Para limpiar la pantalla táctil, use un limpiador para ventanas o cristales aplicado sobre una esponja o paño limpio. Nunca aplique directamente el limpiador sobre la pantalla táctil. No use alcohol (metílico, etílico o isopropílico), diluyente, benceno ni ningún otro limpiador abrasivo.

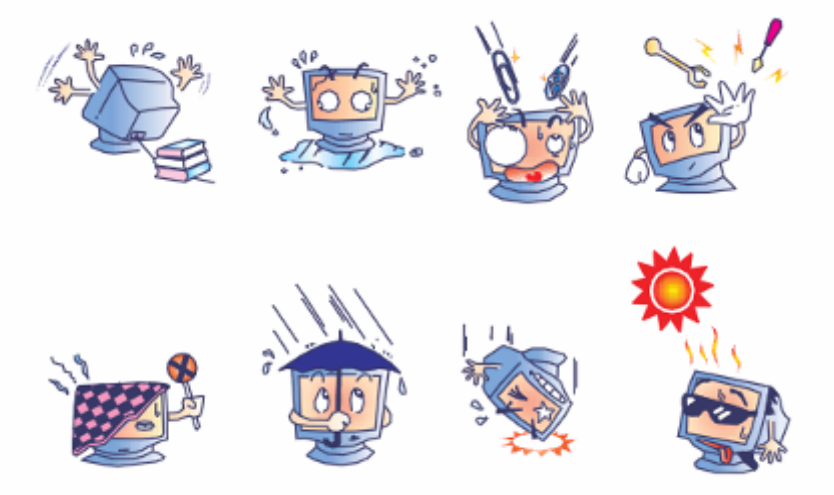

#### **Directiva de Residuos de Aparatos Eléctricos y Electrónicos (RAEE)**

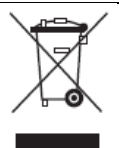

Este producto no debe tirarse con la basura doméstica. Se debe depositar en unas instalaciones adecuadas para permitir su recuperación y reciclaje.

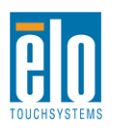

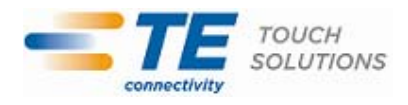

## Capítulo 7 – Información sobre normativas

I. Información acerca de la seguridad eléctrica:

Se requiere el cumplimiento de los requisitos de voltaje, frecuencia y corriente indicados en la etiqueta del fabricante. La conexión a una fuente de alimentación diferente a las especificadas en el presente documento puede ocasionar un funcionamiento defectuoso, daños al equipo, o suponer riesgo de incendio si no se respetan los requisitos.

El equipo no contiene en su interior piezas de cuyo mantenimiento pueda encargarse el usuario. El equipo genera voltajes peligrosos que entrañan un riesgo para la seguridad. El mantenimiento debe realizarlo exclusivamente un técnico de mantenimiento cualificado.

Póngase en contacto con un electricista cualificado o con el fabricante si tiene preguntas acerca de la instalación, antes de conectar el equipo a la red eléctrica.

#### II. Información acerca de emisiones e inmunidad

Aviso para usuarios en los Estados Unidos: Este equipo ha sido probado y homologado conforme a los límites establecidos para un dispositivo digital Clase B, según la sección 15 de las normas de la Comisión Federal de Comunicaciones (FCC). Estos límites están diseñados para proporcionar un grado de protección razonable contra interferencias perjudiciales en una instalación residencial. Este equipo genera, usa y puede irradiar energía de radiofrecuencia (RF) y, si no se instala y utiliza conforme a las instrucciones, puede provocar interferencias perjudiciales para las comunicaciones de radio.

Aviso para usuarios en Canadá: Este equipo cumple con los límites de Clase B para las emisiones de ruido de radio provenientes de aparatos digitales, conforme a lo establecido por la normativa sobre interferencias de radio del ministerio de Industria de Canadá.

Aviso para usuarios en la Unión Europea: Use sólo los cables de alimentación y el cableado de interconexión suministrados con el equipo. La sustitución de los cables y del cableado suministrado puede poner en peligro la seguridad eléctrica o la certificación de marcado CE sobre emisiones o inmunidad, según los requisitos de las siguientes normas:

Este equipo de tecnología de la información (ETI) debe contar con la marca CE en la etiqueta del fabricante, lo cual indica que el equipo ha sido homologado conforme a las siguientes directivas y normas: Este equipo ha sido homologado según los requisitos de marcado CE, conforme exige la Directiva sobre compatibilidad electromagnética 2004/108/CE indicada en la Norma Europea EN 55022 Clase B y la Directiva sobre bajo voltaje 2006/95/CEE como indica la Norma Europea EN 60950.

Información general para todos los usuarios: Este equipo genera, usa y puede irradiar energía de radiofrecuencia. Si no se instala y utiliza conforme a este manual, el equipo puede provocar interferencias con las comunicaciones de radio y televisión. Sin embargo, no hay garantía de que no se produzcan interferencias en alguna instalación concreta debido a las condiciones específicas de la ubicación.

1) Para cumplir los requisitos de emisión e inmunidad, el usuario debe tener en cuenta lo siguiente:

a) Use sólo los cables de E/S suministrados para conectar este dispositivo digital a cualquier ordenador.

b) Para garantizar la homologación, utilice sólo el cable de alimentación aprobado que suministra el fabricante.

c) Se advierte al usuario de que cualquier cambio o modificación del equipo que no haya sido expresamente aprobado por la parte responsable de la homologación podría anular la autoridad

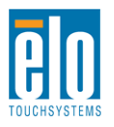

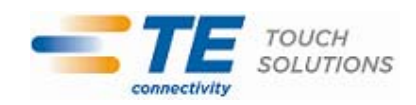

del usuario para operar el equipo.

2) Si aprecia que el equipo produce interferencias con la recepción de radio o televisión o con cualquier otro dispositivo:

a) Compruebe si actúa como fuente de emisión apagando y encendiendo el equipo.

Si determina que este equipo causa las interferencias, intente eliminarlas tomando una o más de las siguientes medidas:

i) Aleje el dispositivo digital del receptor afectado.

ii) Recoloque (gire) el dispositivo digital con respecto al receptor afectado.

iii) Cambie la orientación de la antena del receptor afectado.

iv) Enchufe el dispositivo digital a una toma de CA diferente, de modo que el dispositivo digital y el receptor estén en circuitos secundarios diferentes.

v) Desconecte y retire cualesquiera cables de E/S que no emplee el dispositivo digital (los cables de E/S no terminados son una posible fuente de elevados niveles de emisión de RF).

vi) Enchufe el dispositivo digital solo a una toma de corriente con conexión a tierra. No use adaptadores para enchufes de CA. (Anular o interrumpir la conexión a tierra del cable de alimentación podría aumentar los niveles de emisión de RF y también puede representar un peligro de descarga eléctrica mortal para el usuario).

Si necesita ayuda adicional, consulte a su distribuidor, al fabricante o a un técnico de radio o televisión experimentado.

#### III. Certificaciones de Agencias

Se han expedido o declarado las siguientes certificaciones de marcas para este monitor: Australia C-Tick

Canadá CUL, IC China, CCC Europa CE Japón VCCI Corea KCC, e-Standby México NOM CoC Taiwán BSMI Estados Unidos FCC, UL

#### IV. China RoHS

De conformidad con las leyes de China (Administración del control de la contaminación causada por productos de información electrónicos), la siguiente sección indica el nombre y la cantidad de materiales tóxicos y/o peligrosos que puede contener este producto.

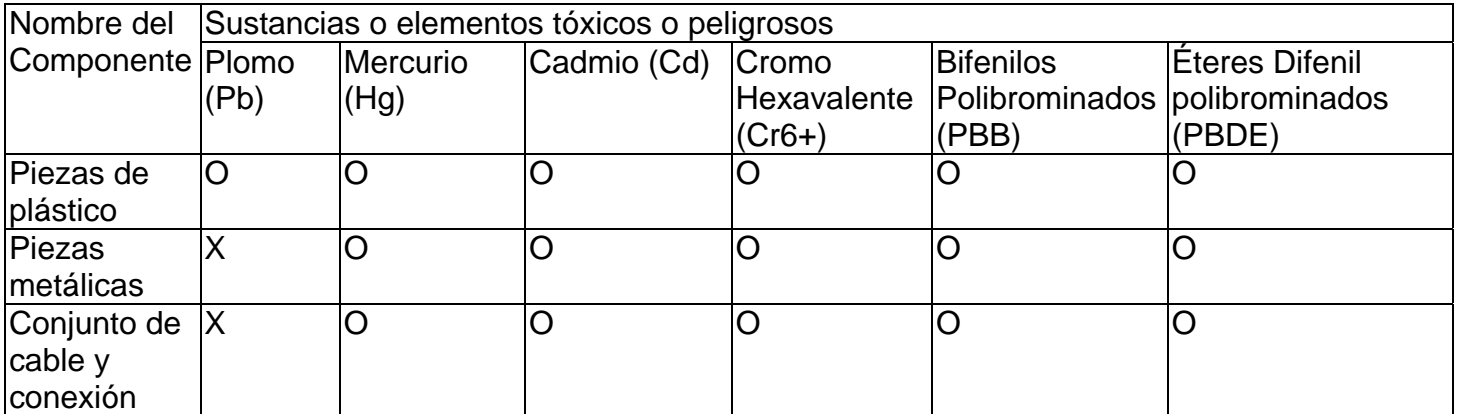

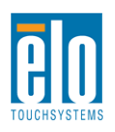

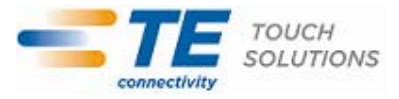

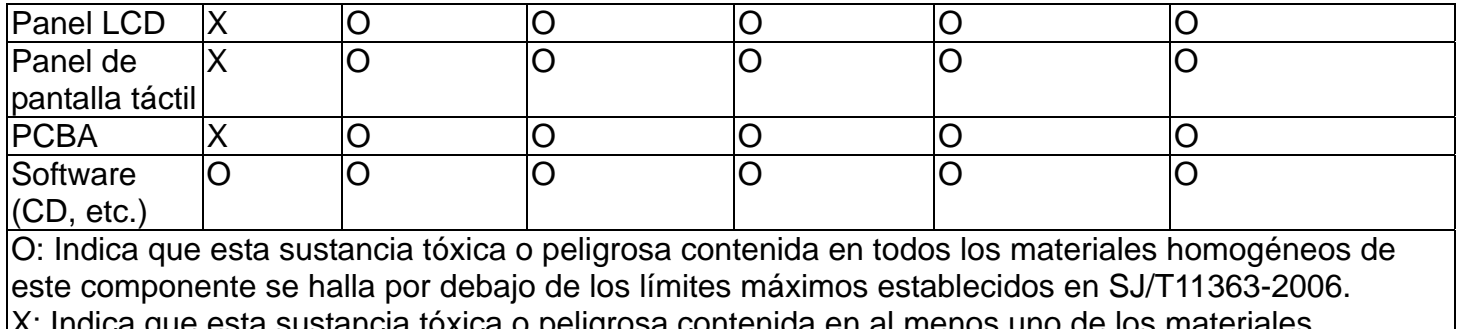

ta sustancia toxica o peligrosa contenida en al menos uno de los materia homogéneos de este componente se halla por encima de los límites máximos establecidos en SJ/T11363-2006. En los componentes marcados con una X se han realizado exenciones de conformidad con EU RoSH.

#### Explicaciones de las Marcas

(1). De conformidad con el requisito de SJ/T11364-2006, los productos electrónicos de información están marcados con el siguiente logotipo de control de la contaminación. La utilización de este producto en respeto al medio ambiente es de diez años. El producto no registrará fugas ni mutará en condiciones normales de funcionamiento, por lo que la utilización de este producto electrónico de información no ocasionará contaminación grave del medio ambiente, lesiones corporales o daños a la propiedad.

Temperatura de Funcionamiento: 0-40 / Humedad: 20%-80% (sin condensación). Temperatura de Almacenaje: -20~60 / Humedad: 10%~90% (sin condensación).

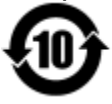

(2). Se aconseja y recomienda que se recicle y reutilice este producto de conformidad con la legislación local. No debería tirarse el producto de manera informal.

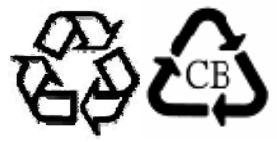

V. Especificaciones del adaptador de corriente Especificaciones eléctricas:

Entrada: 100-240V CA, 50-60Hz Salida: 12V CC, mínimo 4,16A, LPS

VI. Especificaciones del monitor Especificaciones eléctricas: Entrada: 12VCC, 2,1 A Condiciones de funcionamiento: Temperatura: 0°C - 40°C Humedad: Del 20% a 80% (sin condensación) Altitud: 0 a 3.048m Condiciones de Almacenaje: Temperatura: -20°C - 60°C Humedad: Del 10% a 90% (sin condensación)

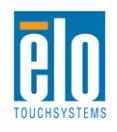

Altitud: 0 a 12.192m

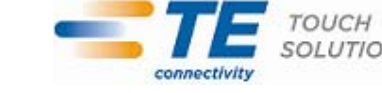

## Capítulo 8 – Información sobre la garantía

Salvo que se indique lo contrario aquí o en el justificante de compra entregado al Comprador, el Vendedor garantiza al Comprador que el Producto está libre de defectos en los materiales y en la mano de obra. La garantía para los monitores táctiles y sus componentes es de 3 (tres) años.

El Vendedor no otorga garantía alguna con respecto a la vida útil de los componentes del modelo. Los proveedores del Vendedor pueden, en cualquier momento y ocasionalmente, hacer cambios en los componentes suministrados en forma de Productos o componentes.

El Comprador notificará al Vendedor por escrito lo antes posible (y en ningún caso después de treinta (30) días de la detección) la existencia de defectos en cualquier Producto que estén cubiertos por la garantía mencionada anteriormente; tal notificación describirá, en detalle y de manera comercialmente razonable, los síntomas asociados con tales defectos y proporcionará al Vendedor la oportunidad de inspeccionar tales Productos ya instalados, si es posible. El Vendedor debe recibir la notificación durante el Período de Garantía de dicho producto, a menos que el Vendedor indique lo contrario por escrito. En un plazo de treinta (30) días desde el envío de la notificación, el Comprador embalará, en su caja original o un embalaje equivalente que cumpla la misma función, el Producto supuestamente defectuoso y se lo enviará al Vendedor por cuenta y riesgo del Comprador.

En un plazo razonable después de la recepción del Producto supuestamente defectuoso y de la verificación por parte del Vendedor de que el Producto no cumple la garantía mencionada anteriormente, el Vendedor corregirá el defecto a su discreción mediante: (i) la modificación o reparación del Producto, o bien (ii) la sustitución del Producto. Tal modificación, reparación o sustitución, así como el reenvío del Producto, con seguro mínimo al Comprador correrán por cuenta del Vendedor. El Comprador asume el riesgo de pérdida o daño durante el transporte y, por ende, puede asegurar el Producto. El Comprador reembolsará al Vendedor los gastos de transporte incurridos por la devolución del Producto si el Vendedor no encuentra defectos en éste. La modificación o la reparación de los Productos puede, a discreción del Vendedor, llevarse a cabo en las instalaciones del Vendedor o en las del Comprador. Si el Vendedor no puede modificar, reparar o sustituir un Producto para cumplir con la garantía mencionada anteriormente, el Vendedor podrá, a su discreción, rembolsar al Comprador o ingresar en la cuenta del Comprador el importe del precio de compra del Producto, menos la depreciación calculada sobre una estimación de línea recta durante el Período de Garantía establecido por el Vendedor.

Estos recursos serán los únicos recursos del comprador por incumplimiento de la garantía. Salvo la garantía mencionada anteriormente, el vendedor no otorga otras garantías, expresas o implícitas, por ley u otro medio, con respecto a los productos, su adecuación a una finalidad concreta, calidad, comerciabilidad, no vulneración o cualquier otra condición. Ningún empleado del vendedor ni ninguna otra parte tiene autorización para otorgar garantía alguna sobre los bienes, diferente de la presentada aquí. La responsabilidad del vendedor en virtud de la garantía se limitará al reembolso del precio de compra del producto. El vendedor no será responsable en ningún caso del coste de la adquisición o instalación de bienes de sustitución por parte del comprador ni de ningún daño especial, consecuente, indirecto o fortuito.

El Comprador asume el riesgo y acuerda indemnizar y exonerar al Vendedor de toda responsabilidad relacionada con (i) la evaluación de la adecuación, al uso previsto por el Comprador, de los Productos y de cualquier diseño o dibujo del sistema, y (ii) la determinación de la conformidad del uso de los Productos por parte del Comprador con las leyes, reglamentos, códigos y normas pertinentes. El Comprador asume y acepta la plena responsabilidad por cualquier garantía y demás reclamaciones relacionadas con, o derivadas de, los productos del Comprador, los cuales incluyan o incorporen Productos o componentes fabricados o suministrados por el Vendedor.

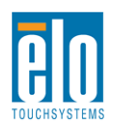

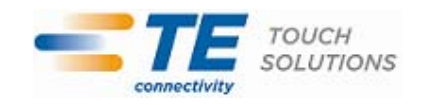

El Comprador es el único responsable de todas y cada una de las declaraciones y garantías con respecto a los Productos realizadas o autorizadas por el Comprador. El Comprador indemnizará y exonerará al Vendedor de toda responsabilidad, reclamación, pérdida, coste o gasto (lo que incluye los honorarios razonables de los abogados) atribuible a los productos del Comprador o a las declaraciones o las garantías relacionadas con éstos.

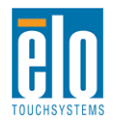

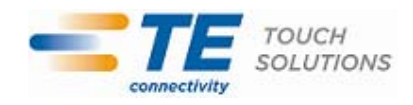

#### *¡Visite la Web de Elo TouchSystems!*

## *www.elotouch.com*

*Obtenga lo último en...* 

 *Información del producto Especificaciones Noticias sobre próximos eventos Notas de prensa Controladores de software Boletín informativo del monitor táctil* 

#### *Póngase en contacto con Elo*

*Para obtener más información acerca de la gran variedad de soluciones táctiles de Elo, visite nuestro sitio web, www.elotouch.com, o simplemente llame a nuestra oficina más cercana:* 

**América del Norte**  TE Touch Solutions Norteamérica 301 Constitution Drive Menlo Park, CA 94025 EE.UU.

Tel (800) ELO-TOUCH Tel 800-557-1458 Tel 650-361-4800 Fax 650-361-4722 customerservice@elotouch.com

**Bélgica**  Tyco Electronics Raychem B.V.B.A. Diestsesteenweg 692 B-3010 Kessel-Lo Bélgica

Tel +32(0)(16)35-2100 Fax +32(0)(16)35-2101 elosales@elotouch.com

**Asia-Pacífico**  Sun Homada Bldg. 2F 1-19-20 Shin-Yokohama Kanagawa 222-0033 Japón

Tel +81(45)478-2161 Fax +81(45)478-2180 www.tps.co.jp

**América Latina** 

TE Touch Solutions 20801 Biscayne Blvd, Ste. 403 Miami, FL 33180 EE.UU.

Tel 786-923-0251 Fax 305-931-0124 [carlos.valladares@te.com](mailto:carlos.valladares@te.com)

Copyright © 2012 Tyco Electronics Corporation, compañía de TE Connectivity Ltd. Reservados todos los derechos.

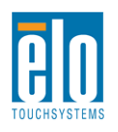

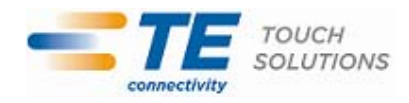